## **How to do your own quote on our Website**

Please visit our website [www.mandela.ac.za](http://www.mandela.ac.za/)

On the home page click on "Online Fees Estimation"

Follow through for the qualification that you will be doing, ie Undergrad/Post Grad. Click on the Faculty that it falls under.

Click on your Qualification you are doing. It will open up like the example below, click on Qualification details (Right bottom corner)….

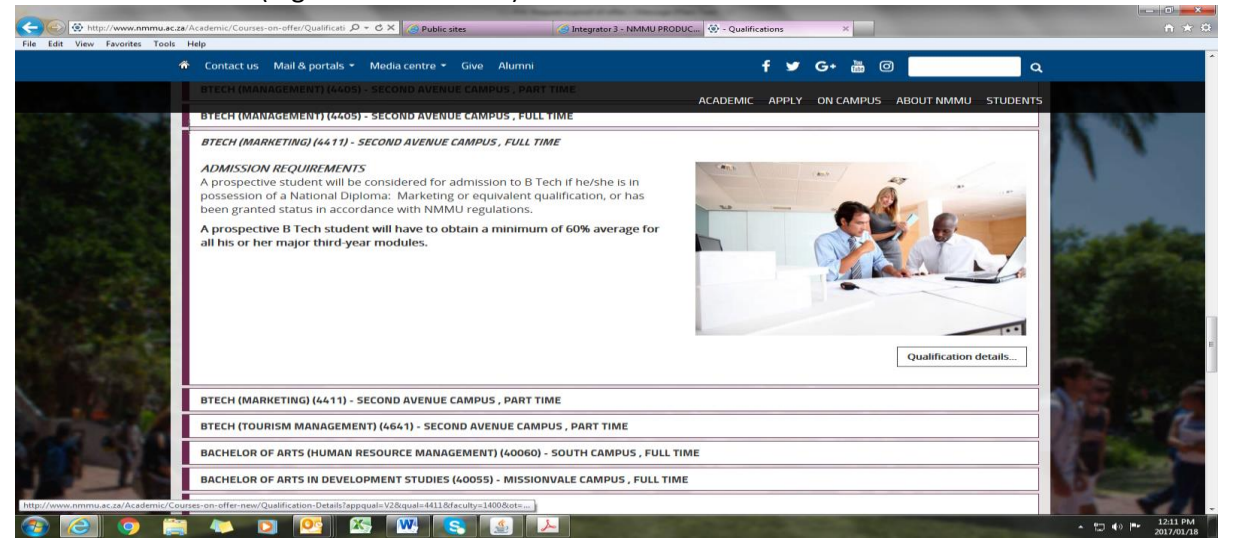

Your Qualification will open up, on the green bar at the top choose "Create personal Fees Estimation".

Fill in your Student number or your details, click on the year you are studying. (Modules will open up)

Click on each modules you will be taking, so that they are ticked  $\checkmark$ , go down the page, click on Residence if you need residence prices and add Bookshop for those details.

Click on Generate Quote, it will be emailed to you if you choose that option, or a Word Document will open which you can then print or email to a Sponsor or Bursar.

Many thanks